# **Data Preflight**

## **Description**

Preflight spreadsheets within Switch with this utility. Data Preflight allows variable data and mailing operators to easily check the contents and constraints of a spreadsheet either before they start working on it, or validate their expectations after it has been worked on. It's also excellent for those without data processing skills to understand the makeup of large and complex databases. Supports most spreadsheet types, like csv, txt, xls, and xlsx.

Reports generated with Data Preflight provide:

For each sheet:

- 
- All column headers<br>• Data from the first, i • Data from the first, middle, and last records and their row positions
- Header integrity hash
- Record count
- Column count
- Sheet warnings

For each column:

- Data integrity hash
- Character type detection
- Minimum character count<br>• Maximum character count
- Maximum character count
- Column warnings
- Unique value count
- Top 100 values
- Unique character count
- All unique characters found

Preflights can be outputted as HTML files which are nice for users, for web or printing. Alternatively, they can be outputted as XML files so they may be consumed by other applications or by Switch with a metadata pickup.

**Video**: <https://youtu.be/BgMWm6QNi4k>

**Discussion**:<https://forum.enfocus.com/viewtopic.php?f=11&t=1441>

## **Known Issues**:

- DataPreflight tries to emulate Microsoft Excel behavior. Because of this,preflights of any spreadsheets where values are unquotes (tab delimited, for example), which contain numbers with leading zeros will show on the preflight as having no leading zeros.
- More issues and feature requests can be found here: <https://github.com/shawmut/DataPreflight/issues>

## **Compatibility**

Switch 13 update 1 and higher.

## **Compatibility third-party applications**

Node.js v4.4.2 - https://nodejs.org/en/

#### **Application discovery details**

The app comes packaged with Node which should work out of the box. If you have issues using the packaged Node, you can usethe option "Set path to application...", to browse to the the path of your node.js executable.

- o For unix/OSX systems, this value is probably "/usr/local/bin/node".
- o For Windows users, this value is probably "C:/ProgramFiles/nodejs/node.exe"

On some systems, the node executable may be within a hidden folder. To browse for hidden files within OSX, use [command] + [shift] + [.].

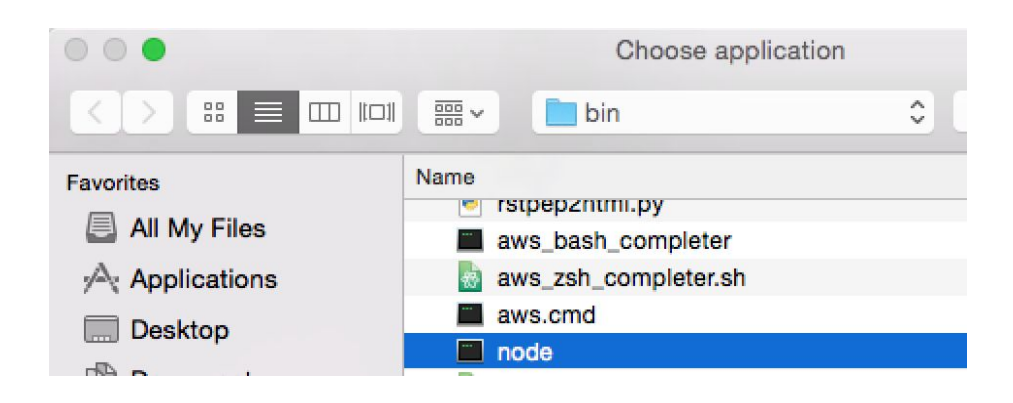

## **Connections**

- Data (success)
	- o The successful data outbound connector is where preflights are routed.
	- o f the input job is a folder, the preflights will be included in the job folder and sent this way.
- Data (error)
	- o The error data outbound connector contains the original input job in cases where an error occurred or a preflight could not be produced.

#### **Flow elements properties**

- Debug Warning
	- o Enables debugging messages to the log as "warnings". Leaving this set to "No" will send all debugging messages as "debug" level messages.
- Action
	- o Used to select the appropriate action.
	- o Valid actions:
		- Preflight : Preflights a spreadsheet or a folder of spreadsheets.
- Format
	- o Format of the preflight: xml or html.